### Sep 14, 2021

## EDC Data Domain Best Practices

Hari Krishna Akula Solutions Architect, Data Governance

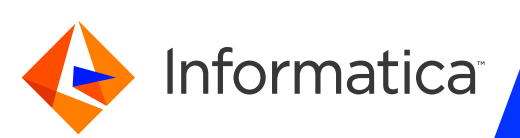

### Housekeeping Tips

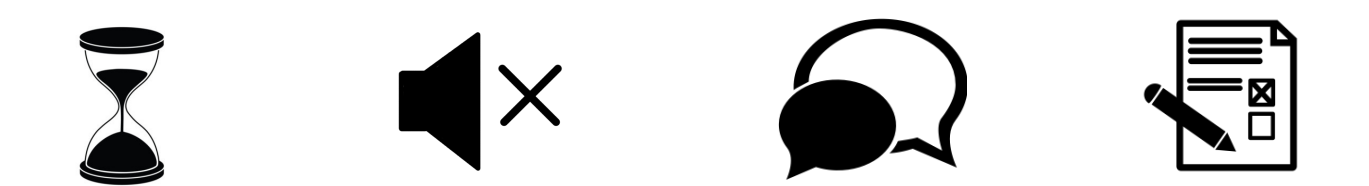

- $\triangleright$  Today's Webinar is scheduled for 1 hour
- $\triangleright$  The session will include a webcast and then your questions will be answered
- $\triangleright$  All dial-in participants will be muted to enable the speakers to present without
- $\triangleright$  Questions can be submitted to "All Panelists" via the Q&A option and we will
- $\triangleright$  The webinar is being recorded and will be available on our INFASupport YouT you can download the slide deck for the presentation. The link to the recording
- $\blacktriangleright$  Please take time to complete the post-webinar survey and provide your feedback and suggestions for upcoming to

# Feature Rich Success Portal

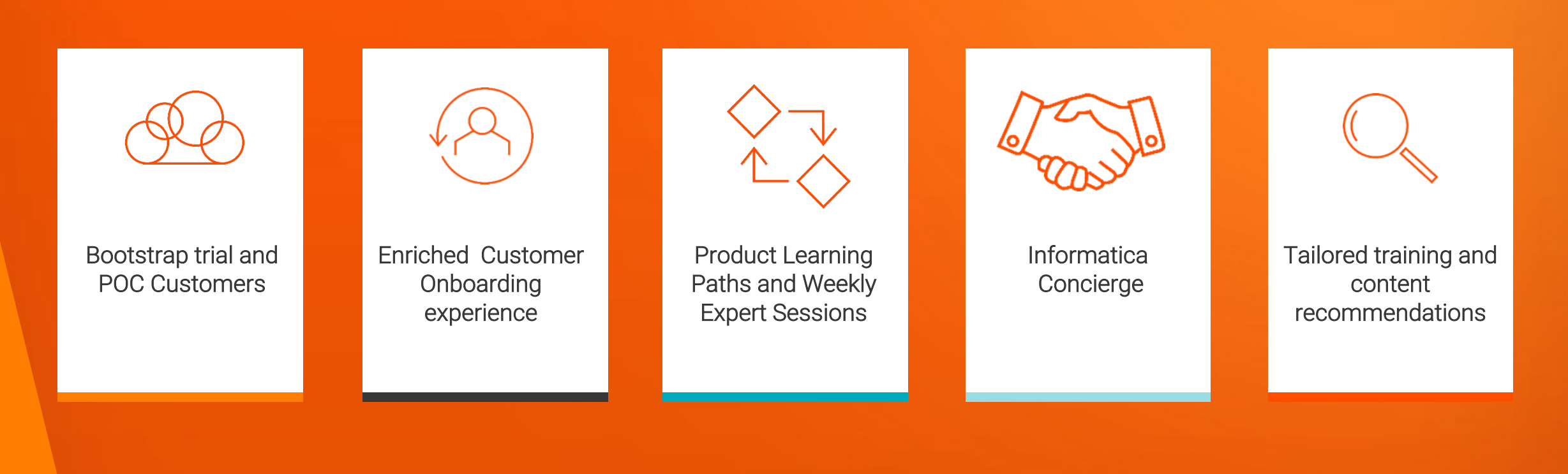

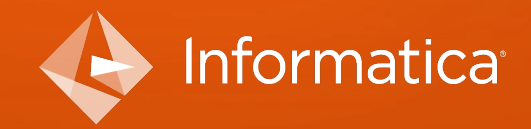

© Informatica. Proprietary and Confidential.

### More Information

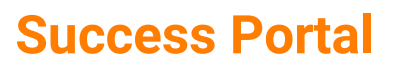

 $\overline{1}$ 

### **Communities & Support**

https://success.informatica.com https://network.informatica.com https://docs.informatica.com

#### **Documentation**

**University**

https://www.informatica.com/in/servic es-and-training/informaticauniversity.html

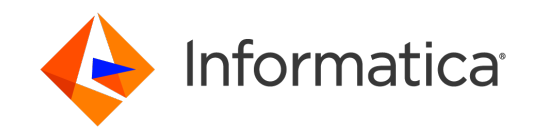

### Safe Harbor

The information being provided today is for informational purposes only. The development, release, and timing of any Informatica product or functionality described today remain at the sole discretion of Informatica and should not be relied upon in making a purchasing decision.

Statements made today are based on currently available information, which is subject to change. Such statements should not be relied upon as a representation, warranty or commitment to deliver specific products or functionality in the future.

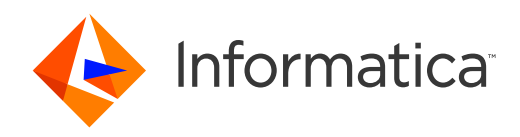

Agenda

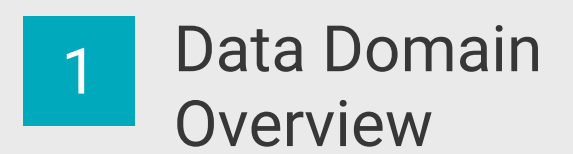

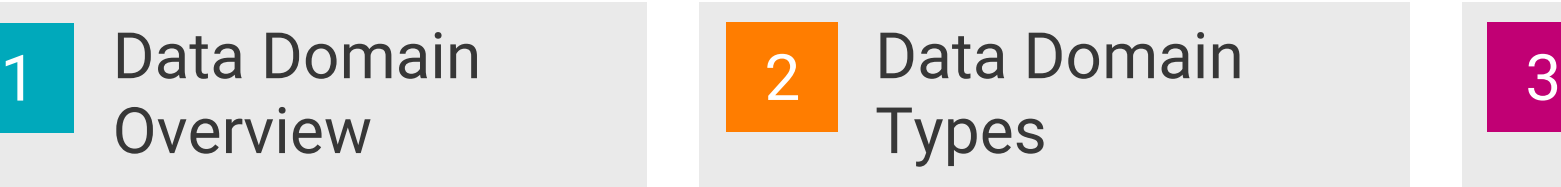

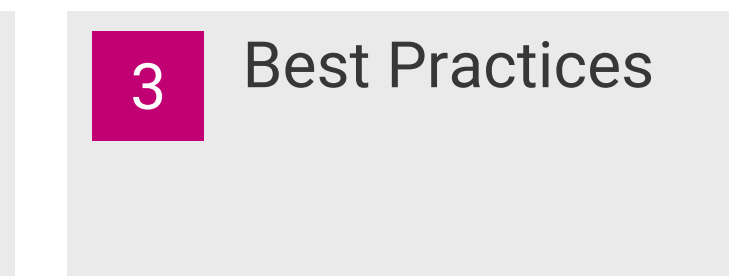

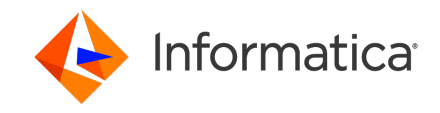

# EDC Data Domain Overview

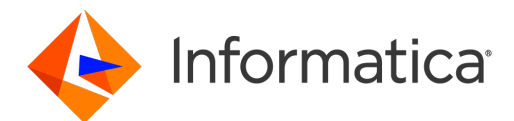

### Data Domain EDC Data Domain Overview

**A data domain** is a predefined or user-defined Model repository object that enables you to discover the functional meaning of column data or column names in an asset. Examples of data domains include Social Security number, account status, IP address, Part Numbers and UPC code. You can add one or more data domains into a data domain group.

You can use data domains to identify and understand the meaning of critical source data or undiscovered source data so that you can take measures, such as data masking, to work effectively on it. For example, you might have legacy data systems that contain Social Security numbers in a Comments field. You need to find this information so that you can take appropriate measures before you move it to new data systems.

Here data domain is an INFORMATICA Enterprise Data Catalog (EDC) terminology**,** it is **not to be confused with**  common use of the term in the industry to denote Subject Areas such as Customer, Product, Vendor etc.

**Also not to be confused with** common use of the terminology 'domain' in Axon , which is a used to represent a type of a top-level glossary item to represent a subject area.

### How Data Domain works EDC Data Domain configuration

Data domain discovery is the process of discovering the functional meaning of data in the data sources based on the semantics of data. After you enable data domain discovery for a resource and run the resource, the profiling scanner uses the data domains to infer matching column data or column name patterns from the metadata extracted by the resources.

#### **EDC Administrator resource configuration UI**

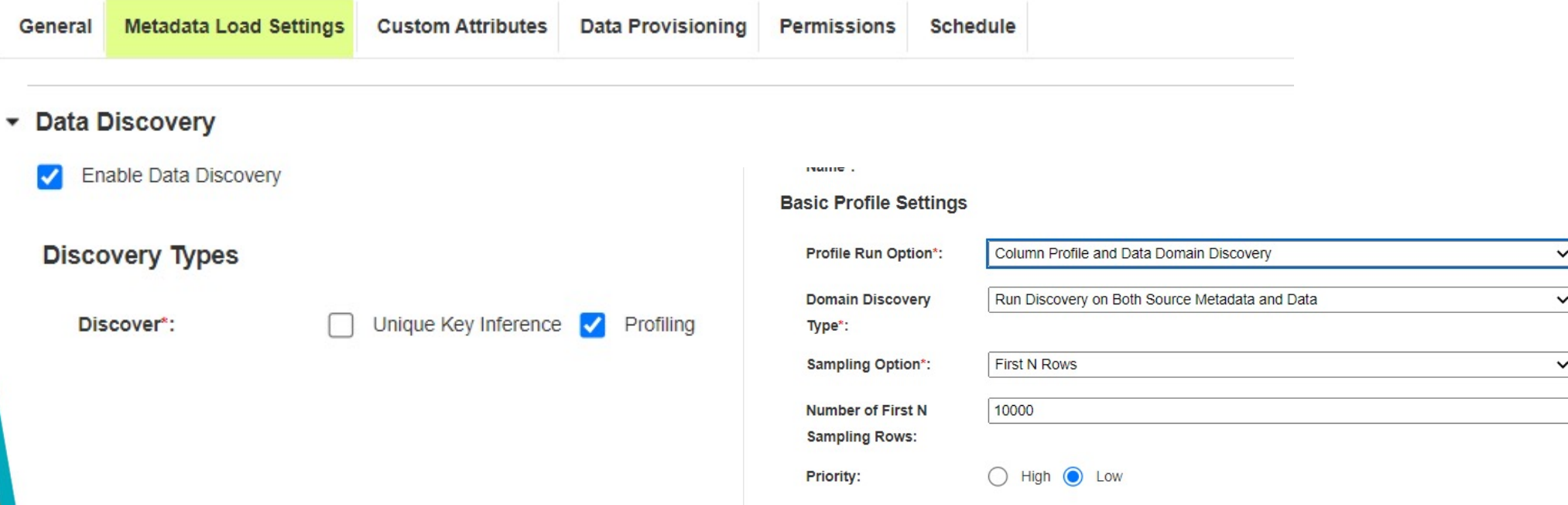

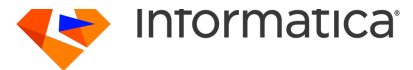

### Viewing Data Domains

In Enterprise Data Catalog 10.5 onwards, you can view DataDomain as a resource. Before 10.5 individual data domains are available as assets that can be searched for. Inferred data domains can be seen at table, column and field level in EDC.

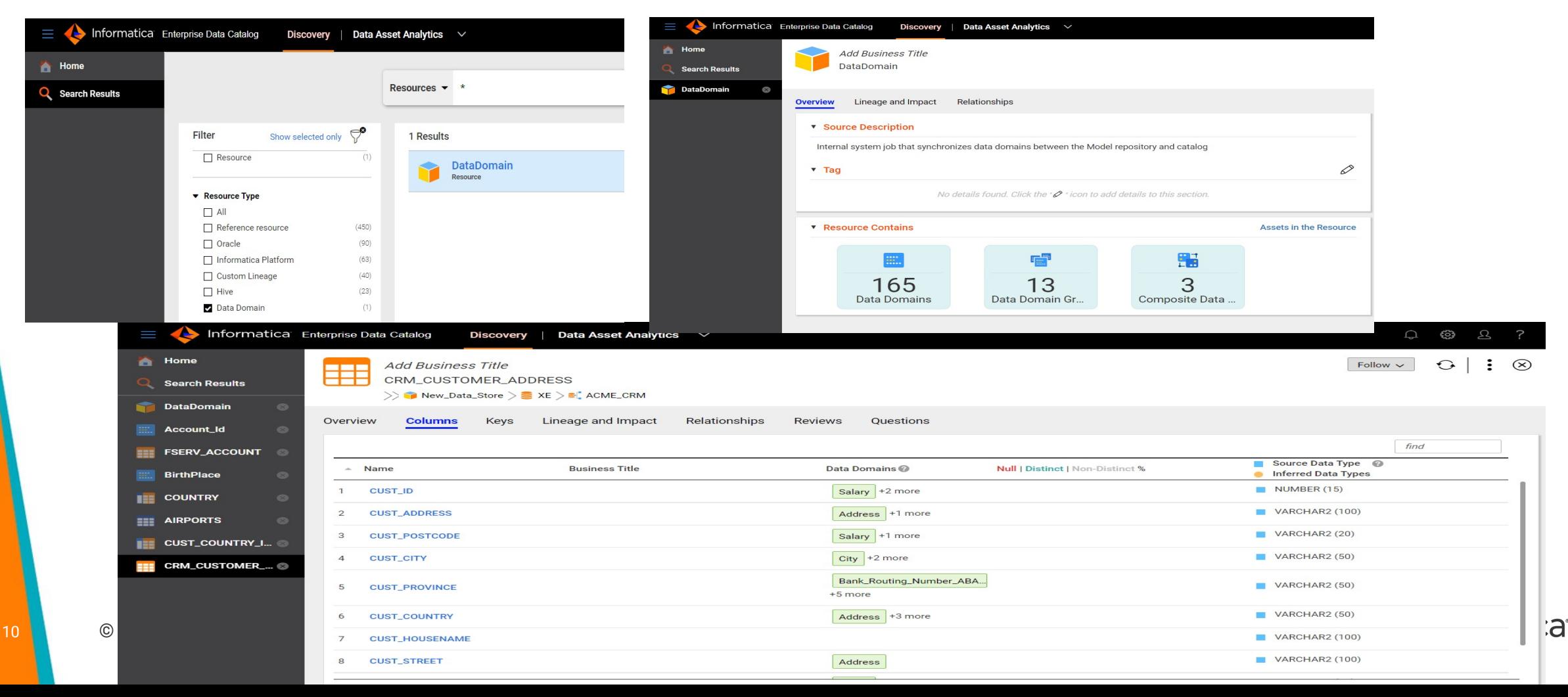

### Curating Data Domains

You can accept or reject the inferred assets for the data domain. You can also view the data domains for tabular, column, and field assets. These data domains are inferred for the asset from the profile results or from similar columns. You can accept or reject a inferred data domain for a tabular, column, or field asset.

![](_page_10_Figure_2.jpeg)

![](_page_10_Picture_3.jpeg)

# EDC Data Domain types

![](_page_11_Picture_1.jpeg)

There are three categories of data domains.

- **Rule based**
- **Smart data domains**
- **Composite Data Domain**

#### **Rule based data domain**

Rule based data domains are the ones where the semantic meaning of a column can be discovered based on a rule.

- Ø *The rules can be "metadata based" or a "data rule".*
- The rules can be out of box shipped with Informatica or custom created as per the requirement.
- There are three general categories of rules.
	- **Regex-based rule:** Regex to determine if the metadata or data follows a pattern.
	- **Reference table-based rule:** If there is a finite set of data and typically non-overlapping, then it can be validated against a reference table.
	- § **Mapplet Rules:** These are mapplets created using Informatica's Developer tool and can involve a combination of "regex", "reference table", "lookups" and several other expressions for example to check whether a value falls in a

![](_page_12_Picture_12.jpeg)

### **Smart Data Domains**

This data domain does not have any rule. It is also called "example based" data domain. This is more like a user "tagging" a column by observing various factors like the name of the column and the profiling statistics like "pattern" or min or max values.

- The users can in such cases can tag the column with a data domain.
- This data domain can be created on the fly. It does not necessarily have to exist in the catalog at the time of creation.

After creating smart data domain, propagate it to all the assets by running the **SimilarityDiscovery** scanner and **DataDomainPropagation** scanner in Catalog Administrator to discover assets that contain a similar pattern.

![](_page_13_Picture_56.jpeg)

### *smart data domain created by user in EDC UI on the fly*

### Composite Data Domain

- A composite data domain is a collection of data domains or other composite data domains linked using rules.
- You can view composite data domains for tabular assets in the Asset Details view after you create and enable composite data domain discovery for resources in the Catalog Administrator. You can also search for composite data domains and view details of the composite data domains in the Asset Details view.

![](_page_14_Picture_35.jpeg)

# Entity Recognition using Composite Domains

![](_page_15_Figure_1.jpeg)

Composite

# Data Domain Best Practices

![](_page_16_Picture_1.jpeg)

### Understand your data / Apply right methodology

![](_page_17_Figure_1.jpeg)

- Understand your data types use the best suited method (rule) of discovery
	- For example: Credit card numbers are best identified by a regular expression
	- Another example is Part Numbers / Order Numbers created in an organization based on organization specific rules works best with Mapplet rule and Metadata Rule combination.

![](_page_18_Picture_183.jpeg)

#### **Understand Column Similarity and its role in smart data domain propagation**

- Manual curation of labels or tags will take forever and tedious. Identification of, therefore, similar columns in an automated fashion becomes important. One column gets a tag(s) and that gets propagated to the similar columns. This will save a lot of curation effort.
- In EDC, column similarity is CL**AI**RE functionality, and it is based on unsupervised clustering and computed based on 4 factors:
	- Name similarity
		- ü Match fields based on names and descriptions and identify fields even if abbreviated
		- ü CNTRY-CD and COUNTRY\_CODE
	- Pattern similarity
		- Data patterns identified from the profiling results will be used to find similar columns and propagate smart data domains
	- Value frequency similarity (aka data similarity)
	- Unique value similarity

![](_page_19_Picture_10.jpeg)

# Understanding CLAIRE in Data Domain Propagation

![](_page_20_Figure_1.jpeg)

![](_page_20_Picture_2.jpeg)

### Best Practices continued…

- $\triangleright$  Set Profiling sampling size to the max recommended value i.e., 17K for better results. Profiling and Data domain discovery is resource intensive, we recommend to do sizing and tuning of your EDC environment.
- Ø Do data domain discovery against test data / non prod data only if your use case demands, expect false positives for data domain discovery for test/non prod data.

 $\blacktriangleright$ Use what you need

- Instead of "All Data domains", choose what is needed. Specific groups or data domains
- It simply adds to time and curation effort.
- $\triangleright$  Use "bulk curation" creatively and wherever applicable
	- Data lands in Zone A EDC scans Zone A and data domains are curated.
	- Zone A data moves to Zone B encrypted. Zone B's objects are same as "Zone A"
	- One can simply curate Zone B using the bulk import
- $\triangleright$  Override rules for data domains
	- Use conflict resolution option to minimize false positives
	- Use Proximity Data Domains for tie brakers

![](_page_21_Picture_13.jpeg)

![](_page_21_Picture_14.jpeg)

### Conflict resolution / Override rules

Specify rules for this ◯ No ◎ Yes data domain: You must specify either the Data Rule or the Column Name Rule created using the Informatica Analyst Tool or the Informatica Developer Tool. X **Browse** Data Rule: rule\_Completeness X Column Name Rule: rule\_Completeness **Browse** If rules conflict, data rule overrides column name rule **Conflict Resolution:**  $\checkmark$ If rules conflict, data rule overrides column name rule If rules conflict, column name rule overrides data rule Data Conformance Match data and column name rule Match data or column name rule Minimum conformance:  $\boxed{0.0}$  $0.0$ Auto accept if more than: % Row Count: 0 **Select Data Domain Group** Select the data domain groups to which you want to add the data domain. If you do not make a selection, the data domain is grouped under the default data domain group titled Undefined.  $O<sup>o</sup>$ **Data Domain Groups** Name  $\triangle$ **Description** Contains rules looking for address... Address

![](_page_22_Picture_2.jpeg)

23 © Informatica. Proprietary and Confidential.

# Proximity Data Domains

Tie-breaker

- EDC uses proximity data domains to narrow down the inferred results to identify close-to-identical columns or fields for a data domain.
- EDC displays the results as a match score for the data domain. The match score is the ratio of number proximal data domains discovered in the data source to the number of configured proximal data domains for an inferred data domain.
- To use proximity data domains in the data domain discovery process, perform the following tasks
	- When you create or edit a data domain, add one or more data domains as proximity data domains.
	- When you create or edit a resource and enable data domain discovery, add the proximity data domains to the data domain.
	- When you enable data discovery and run the resource, the profiling scanner scans the data source for the data domain and the proximity data domains in the resource and displays a match score in Enterprise Data Catalog

![](_page_23_Picture_8.jpeg)

### Proximity Domain - Example

- Proximity Domains are one of the factors that help determine the data type of a column. They are useful as a tie-breaker when all the other factors result in inference of two or more domains with equal conformance/probability.
- Imagine three data domains: EMPLOYEE ID, NODE ID and CUSTOMER ID. All three are 7 digit numbers that are each picked randomly from a distribution of all 7 digit numbers.
- Now imagine a file called "data.csv". It has the following columns:
- Col1 All 7 digit numbers
- Col2 First Names
- Col3- Last Names
- Col4- Department Names

![](_page_24_Picture_8.jpeg)

### Proximity Domain - configuration

![](_page_25_Picture_21.jpeg)

#### **Proximity Data Domains**

dept\_id, FirstName, LastName

![](_page_25_Picture_4.jpeg)

### Proximity Domain – Example

- Intuitively we can recognize that data.csv may contain EMPLOYEE information and Col1 is EMPLOYEE ID from the description above. How did we come to that conclusion? It is because of the presence of:
- Col2 and Col3: Contains data about people either employees, customers, shareholders etc. Certainly not nodes, as they do not have first and last names.
- Col4 Department Name which narrows it down to employees. Customers and Shareholders generally may not have department names assigned to them.
- Proximity domains are a mechanism to bring the above intuition into the discovery process. While defining EMPLOYEE ID, users indicate that it generally occurs with FIRST NAMES, LAST NAMES and DEPARTMENT NAMES. The last three are also data domains. During discovery, the system associates Col1 with all the three domains EMPLOYEE ID, NODE ID and CUSTOMER ID because of the equal conformance score. However because of the identified proximity domains defined it will nudge the user to mark it as an EMPLOYEE ID because it found all the proximal domains for it.

![](_page_26_Picture_5.jpeg)

### General information about custom data domain creation

#### **Data Domain Sync between EDC and IDQ**

- When custom data domains are created in Analyst or Developer tool and not in Catalog administrator, make sure to run the DataDomain internal resource in Catalog Administrator to sync data domains from the Model Repository Service (MRS) with the Catalog. This is valid when same MRS is used for EDC and DQ.
- If MRS for DQ is separate from MRS for EDC, then export the data domains from DQ MRS and import the data domains in EDC MRS to make sure that the custom data domains are available for use in EDC.

#### **Options to create rules and using them in custom data domains**

- Use Informatica *Developer Tool* to create Rules which can be associated with custom data domains in Analyst, Developer or Catalog Administrator tool.
- The business user can create rule specifications in the *Analyst tool* and then generate the rule to save as mapplet in the Developer tool. The mapplet can be validated as a Rule in the Developer tool which will then be available as a reusable rule for Data Domains.
- In the *Catalog administrator*, custom data domains can be created either by selecting predefined rules created in Developer, or using RegEx, or using Reference table.
- If the user is a business user and has access only to the Analyst tool, then the user can use pre-defined rules from the Developer tool which are available as *reusable rules* in the Analyst tool to create custom data domains.
- To modify any rule logic for the data domains, use the Developer tool to edit the mapplet for the rule.

![](_page_27_Picture_10.jpeg)

# R[eferences](https://knowledge.informatica.com/s/article/Data-Domain-Discovery-in-EDC?language=en_US&type=external)

#### **EDC Data domain FAQ**

- https://docs.informatica.com/data-catalog/enterprise-data-catalog/h2l/1230-using-d data-domains-in-enterprise-data-catalog.html
- https://docs.informatica.com/data-catalog/enterprise-data-catalog/h2l/1230-using-d catalog/appendix/faq.html

#### **Composite Data Domain Article**

• https://knowledge.informatica.com/s/article/Usage-of-Composite-Data-Domains-in-E

#### **EDC Data domain article for quick reference**

• https://knowledge.informatica.com/s/article/Data-Domain-Discovery-in-EDC?languag

#### **EDC Performance guide**

• https://docs.informatica.com/data-catalog/enterprise-data-catalog/h2l/1505-tuning-1/abstract.html

#### **EDC sizing guide**

• https://docs.informatica.com/data-catalog/enterprise-data-catalog/h2l/1505-tuning-1/tuning-enterprise-data-catalog-performance-in-10-4-1/enterprise-data-catalog-sizin

![](_page_29_Picture_0.jpeg)

# Thank you

Hari Krishna Akula | hariakula@informatica.com Customer Success Technology (CST) team dl\_cst@informatica.com